# **Doane Crisis Manager App**

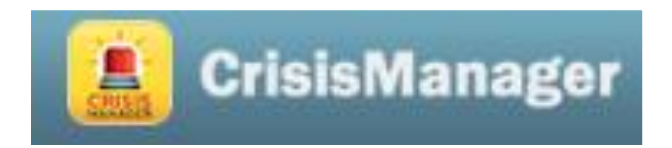

### **Step 1:**

- Go to the Apple Store or Google Play and download the *Schooldude Crisis Manager* app
	- [Apple](https://itunes.apple.com/us/app/schooldude-crisismanager/id914722585?mt=8)
	- [Android](https://play.google.com/store/apps/details?id=com.dudesolutions.sdcm01&hl=en)

### **Step 2:**

• When downloading, allow the app to receive push notifications so you can receive updates! We post new information each semester.

# **Step 3:**

• Sign up with your Doane Email address (you must create your own password)

## **Step 4:**

• Once you are logged in, click "Client Plans"

## **Step 5:**

• Scroll down and location Doane University then click "Doane Crete Crisis Manager"

## **Step 6:**

• The plan will download onto your phone and will be available even if you lose wifi or cellular service!

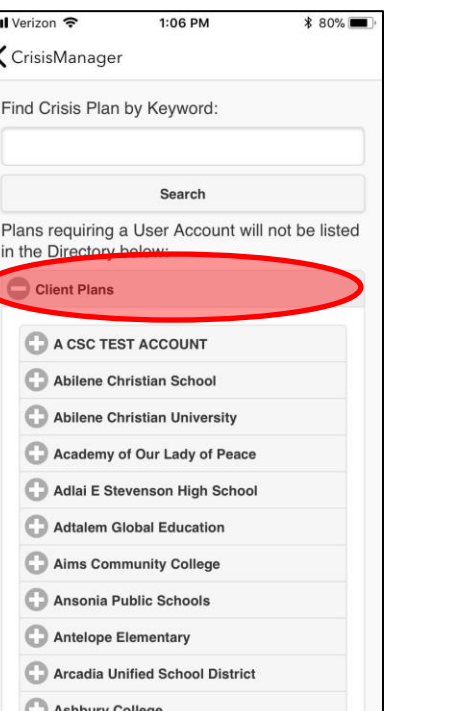

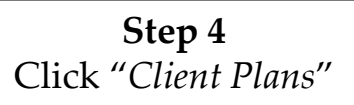

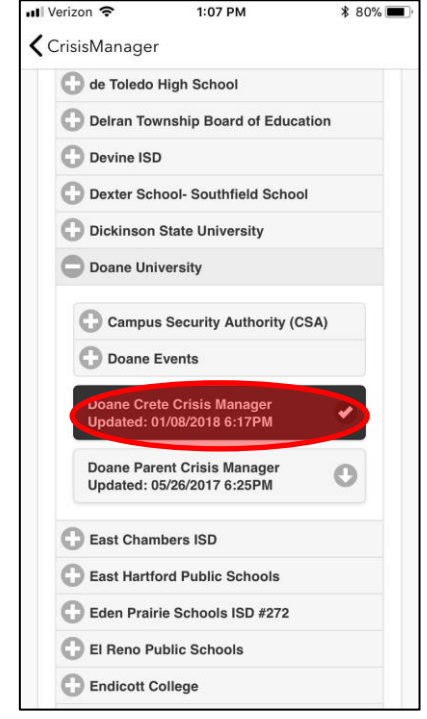

**Step 5** Select the plan titled "Doane Crete Crisis Manager"

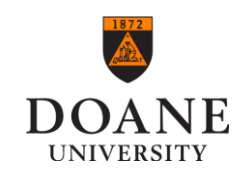